# Adobe Connect klavye kısayolları

### Sık kullanılan tuşlar

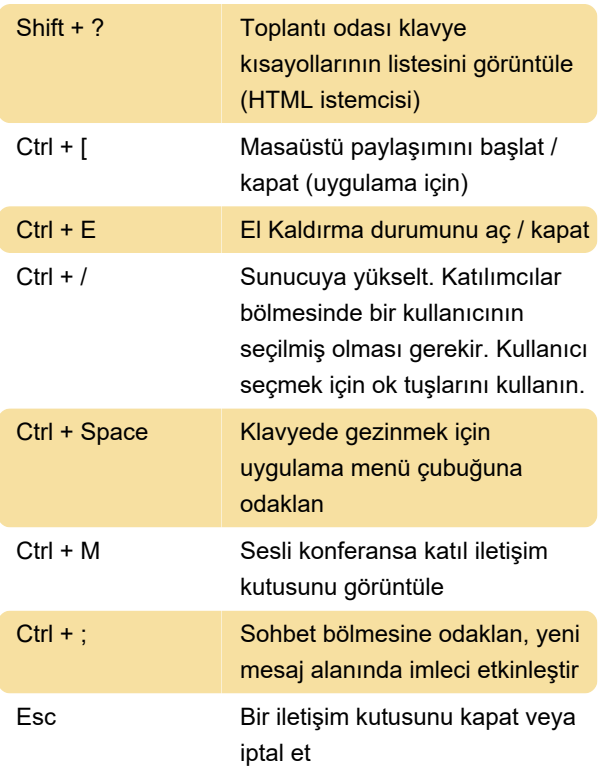

# Paylaşım ekranı

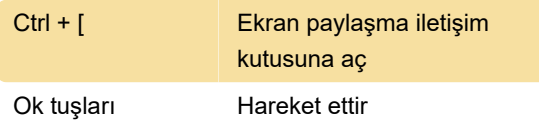

#### Katılımcıları yönetme

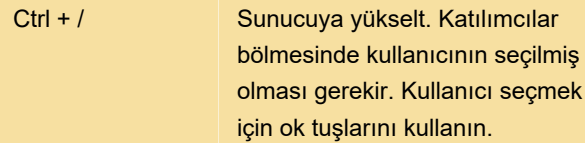

#### Bölmelerde, menülerde ve

#### pencerelerde gezinme

Toplantı odasındaki bölmelerde, açılır menülerde ve bildirimlerde gezinin.

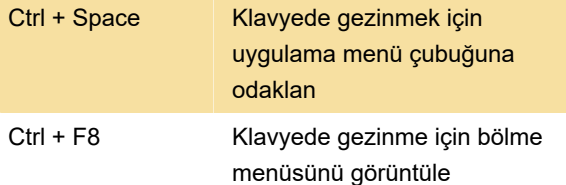

Windows'ta, çakışan kapsüller gizlenirse, kapsülü görüntülemek için Ctrl + F9 tuşlarına basın.

Ctrl +, Kaydı Başlat / Durdur. Başlatmak için Kaydı Başlat İletişim Kutusunu ekrana getirir

# Adobe Presenter içeriğini paylaş

Paylaşım bölmesinde Adobe Presenter'da oluşturulan sunuları paylaşmak için kısayollar.

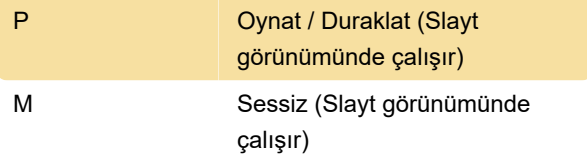

#### Sohbet bölmesi

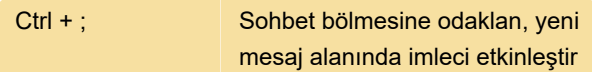

# İletişim kutuları

Kaynak: Adobe

Son değişiklik: 11.06.2020 07:54:07

Daha fazla bilgi için: [defkey.com/tr/adobe-connect-](https://defkey.com/tr/adobe-connect-10-klavye-kisayollari?filter=basic)[10-klavye-kisayollari?filter=basic](https://defkey.com/tr/adobe-connect-10-klavye-kisayollari?filter=basic)

[Bu PDF'yi özelleştir...](https://defkey.com/tr/adobe-connect-10-klavye-kisayollari?filter=basic?pdfOptions=true)